# SB X1-2 RPS Reporting and Verification

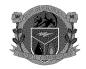

## Webex Participants: Meeting will begin shortly

CA Energy Commission and CA Public Utilities Commission joint staff working group

**November 30, 2012** 

9:30 a.m. – 1:00 p.m.

1516 Ninth Street Hearing Room A

Sacramento, California

Wheelchair Accessible

# **Purpose of Working Group Meeting**

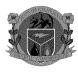

The meeting today is to further discuss the RPS reporting and verification process, including the portfolio content category classification of RPS procurement for POUs and retail sellers.

\*Biomethane reporting and verification will NOT be discussed\*

This meeting is not expected to be a policy discussion.

# **Background for Working Group Meeting**

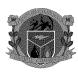

Information presented today is based on:

- √ Requirements in SBX1- 2
- ✓ Draft POU Regulations & CPUC RPS Rulemaking 11-05-005
- √ RPS Eligibility Guidebook

Note that the POU regulations are not final and the CPUC Rulemaking process is on-going.

# 1. Static Information – Up Front Verification

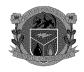

Reporting and verification of static information, such as a facility's interconnection status, contract dates, etc.

- a. Information requirements see excel file
- b. Energy Commission and Public Utilities Commission roles

## 2. Reporting in WREGIS

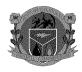

Staff proposed annual reporting and one retirement subaccount in WREGIS for each PCC category. For example, in one year there could be four retirement subaccounts: ("YYYY" represents the reporting year)

- ✓ YYYY CA RPS PCC0
- √ YYYY CA RPS PCC1
- √ YYYY CA RPS PCC2
- √ YYYY CA RPS PCC3

Staff is considering additional WREGIS retirement subaccounts:

- ✓ YYYY CA RPS PCC1 CBA RECs from a facility CBA interconnected
- ✓ YYYY CA RPS PCC1 DT RECs Dynamically Transferred
- ✓ YYYY CA RPS PCC1 S RECs within the schedule
- ✓ YYYY CA RPS HIS-POU POU Historic Carryover RECs
- ✓ YYYY CA NO RPS RECs retired but not applied to CA RPS

# 3. Retirement and reporting requirements

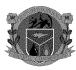

a. Up to 36 Months after electricity generation to retire and then report RECs

b. Procurement must not be claimed before the contract execution date

### 4. Verification documentation for PCC1 S

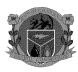

After the Fact – Verification

LSEs must be prepared to provide sufficient documentation to support PCC1 HOURLY claims.

### Verification documentation for claims - scheduled into a CBA:

- ✓ WREGIS Compliance Reports & WREGIS e-Tag Summary Report
- ✓ RPS Generator listed as the Source (must provide Facility Source Name as registered with webRegistry)
- ✓ RPS ID in Misc Field (enables e-tag data to be pulled into WREGIS).
- ✓ Final schedule amount sufficient to cover monthly and annual amounts.

### An Auditable Package:

- ✓ Annual hourly scheduled data pulled from individual e-Tags and put into a spreadsheet for comparison with hourly meter data also in spreadsheet form.
- √ Randomly selected e-Tags specified by staff
- ✓ Invoices and other supporting documentation, as necessary and available.

# 5. RPS database and interim verification process

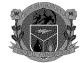

#### **Interim Verification Process**

Energy Commission - Information Technology Services Branch (ITSB) will develop an interim system to bridge verification to the future RPS database.

### **Future Verification Process**

- Feasibility Study Report to be completed by the end of 2012
- Sent to California Technology Agency (CTA) January 2013
- Issue a Request For Proposals (RFP) released mid-2013
- Approval of contractor by Energy Commission Business Meeting by end of 2013
- Department of General Services Approval
- Contractor hired mid 2014

\_

# 6. Questions and Open Discussion

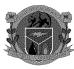

| Portfolio Content Categories                                | Possible Documents Required to Verify               |
|-------------------------------------------------------------|-----------------------------------------------------|
| PCC 1 – First point of interconnection to the WECC          | Copy of Interconnection Agreement                   |
| transmission grid within the metered boundaries CBA         | WREGIS Report – Compliance Report                   |
| PCC 1 - First point of interconnection with the electricity | Copy of Interconnection/Net Metering Agreement      |
| distribution system used to serve end users within the      | Invoice substantiating amount of AB 920 procurement |
| metered boundaries of a CBA                                 | WREGIS Report – Compliance Report                   |
| PCC 1 – Scheduled directly into a CBA within the hour       | WREGIS Report – Compliance Report                   |
| without using substitute energy. Ancillary services allowed | WREGIS Report – NERC e-Tag Summary Report           |
| to meet hourly or subhourly import schedule, but only       | Auditable Package:                                  |
| renewable fraction of the schedule actually generated is    | Hourly Meter Data; Hourly scheduled data; NERC e-   |
| RPS eligible.                                               | Tags; Invoices, other data as necessary.            |
| PCC 1 - Scheduled into a California balancing authority     | Copy of Dynamic Transfer Agreement                  |
| pursuant to a dynamic transfer agreement                    | WREGIS Report – Compliance Report                   |
| PCC 2 –Firming and Shaping – incremental energy             | Contract date checks for RE and substitute energy   |
| scheduled into a CA balancing authority                     | contracts                                           |
|                                                             | WREGIS Report – Compliance Report                   |
|                                                             | NERC e-Tag Summary Report, NERC e-Tags, etc.        |
| PCC 3 - Products not meeting PCC1 or PCC2 and Unbundled     | WREGIS Report – Compliance Report                   |
| Renewahle Fnergy Credit –                                   |                                                     |

a

## **Submitting Written Public Comments**

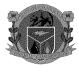

### Comments are due by December 7, 2011.

Written comments regarding any of the agenda items below must be submitted by 5:00 pm PST on December 7, 2012, to **both**:

hon opuc.ca.gov and

odnzalez@energy.ca.gov

### **Participation Instructions:**

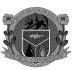

#### **COMPUTER LOGON**

- 1. Please go to <a href="https://energy.webex.com">https://energy.webex.com</a> and enter the unique meeting number: 926 824 353
- 2. When prompted, enter your information and the following meeting password: meeting@9:30

NOTE: Access to WebEx meetings is now available from your mobile device. To learn more and access your app, please visit <a href="http://www.webex.com/overview/mobile-meetings.html">http://www.webex.com/overview/mobile-meetings.html</a>

#### **TELECONFERENCE**

After logging in on the computer, an AUDIO CONFERENCE BOX will offer you the choice of phone connections:

- 1. TO HAVE WEBEX CALL YOU BACK: Type your area code and phone number and click "Call Me"
- 2. TO CALL INTO THE TELECONFERENCE: Use the drop-down box to select "I will call in" and follow the on-screen directions
- 3. INTERNATIONAL CALLERS: Click on the "Global call-in number" link in part (2) above
- 4. TO LISTEN OVER THE COMPUTER: If you have the needed equipment and your computer is configured, click on "Use Computer Headset" and then "Call Using Computer" to use VoIP (Internet phone)

TELEPHONE ONLY (NO COMPUTER ACCESS): Call 1-866-469-3239 (toll-free in the U.S. and Canada) and when prompted enter the unique meeting number: 926 824 353. International callers can select their number from https://energy.webex.com/energy/globalcallin.php

### **Participation Instructions:**

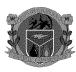

TECHNICAL SUPPORT

For help with problems or questions trying to join or attend the meeting, please call WebEx Technical Support at 1-866-229-3239.

System Requirements: To see if your computer is compatible, visit <a href="https://support.webex.com/MyAccountWeb/systemRequirement.do?root=Tools&parent=System">https://support.webex.com/MyAccountWeb/systemRequirement.do?root=Tools&parent=System and refer to the WBS 28 section</a>

Meeting Preparation: The playback of UCF (Universal Communications Format) rich media files requires appropriate players. To view this type of rich media files in the meeting, please check whether you have the players installed on your computer by going to <a href="https://energy.webex.com/energy/systemdiagnosis.php">https://energy.webex.com/energy/systemdiagnosis.php</a>.

#### CALENDAR

To add this meeting to your Microsoft Outlook or compatible calendar program, click the following link or copy the link and paste it into your Web browser:

https://energy.webex.com/energy/j.php?ED=209959462&UID=1472129242&ICS=MI&LD=1&RD=2&ST=1&SHA2=a38F//c5exI/77MZ9X4vR4YF54nrIBeEVh1CDNF2spI=&RT=MiM0

Thank you for working green by meeting online.

http://www.webex.com